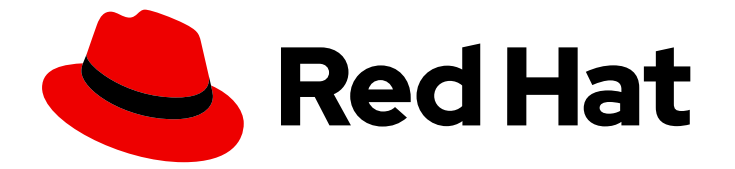

# Red Hat Enterprise Linux for SAP Solutions 9

# 将 SAP 环境从 RHEL 8 升级到 RHEL 9

Last Updated: 2024-05-25

# 法律通告

Copyright © 2024 Red Hat, Inc.

The text of and illustrations in this document are licensed by Red Hat under a Creative Commons Attribution–Share Alike 3.0 Unported license ("CC-BY-SA"). An explanation of CC-BY-SA is available at

http://creativecommons.org/licenses/by-sa/3.0/

. In accordance with CC-BY-SA, if you distribute this document or an adaptation of it, you must provide the URL for the original version.

Red Hat, as the licensor of this document, waives the right to enforce, and agrees not to assert, Section 4d of CC-BY-SA to the fullest extent permitted by applicable law.

Red Hat, Red Hat Enterprise Linux, the Shadowman logo, the Red Hat logo, JBoss, OpenShift, Fedora, the Infinity logo, and RHCE are trademarks of Red Hat, Inc., registered in the United States and other countries.

Linux ® is the registered trademark of Linus Torvalds in the United States and other countries.

Java ® is a registered trademark of Oracle and/or its affiliates.

XFS ® is a trademark of Silicon Graphics International Corp. or its subsidiaries in the United States and/or other countries.

MySQL<sup>®</sup> is a registered trademark of MySQL AB in the United States, the European Union and other countries.

Node.js ® is an official trademark of Joyent. Red Hat is not formally related to or endorsed by the official Joyent Node.js open source or commercial project.

The OpenStack ® Word Mark and OpenStack logo are either registered trademarks/service marks or trademarks/service marks of the OpenStack Foundation, in the United States and other countries and are used with the OpenStack Foundation's permission. We are not affiliated with, endorsed or sponsored by the OpenStack Foundation, or the OpenStack community.

All other trademarks are the property of their respective owners.

## 摘要

本文档提供了有关如何使用 Leapp 程序将 SAP 环境从 Red Hat Enterprise Linux 8 原位升级到 Red Hat Enterprise Linux 9。在原位升级过程中,现有 RHEL 8 操作系统会被 RHEL 9 版本替代。

# 目录

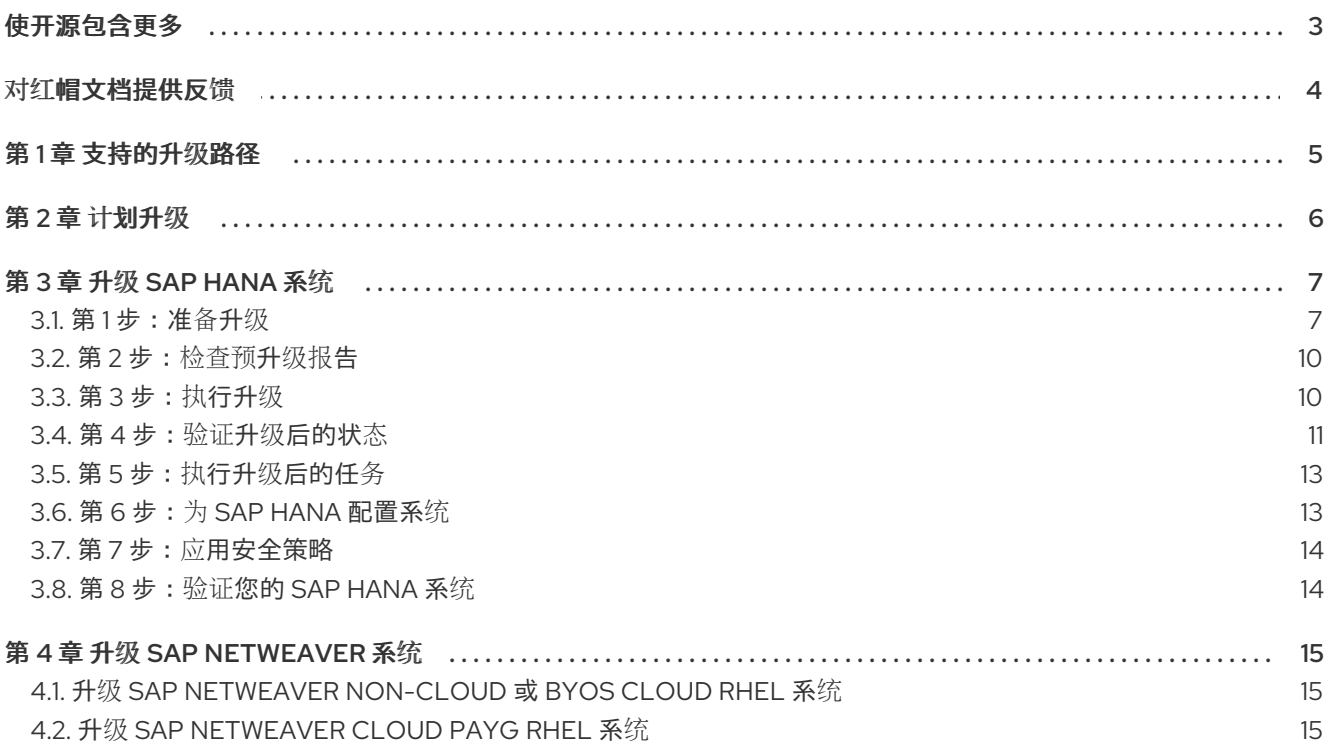

# 使开源包含更多

<span id="page-6-0"></span>红帽承诺替换我们的代码和文档中存在问题的语言。我们从这四个术语开始:master、slave、黑名单和 白名单。由于这[一努力的精力,](https://www.redhat.com/en/blog/making-open-source-more-inclusive-eradicating-problematic-language)这些更改将在即将发布的版本中逐渐实施。有关让我们的语言更加包含的 更多详情,请参阅我们的CTO Chris Wright 信息。

# 对红帽文档提供反馈

<span id="page-7-0"></span>我们感谢您对我们文档的反馈。让我们了解如何改进它。

### 通过 Jira 提交反馈(需要帐户)

- 1. 确保您已登录到 [JIRA](https://issues.redhat.com/projects/RHELDOCS/issues/RHELDOCS-16677?filter=allopenissues) 网站。
- 2. 通过单击此链接 来提供反馈。https://issues.redhat.com/secure/CreateIssueDetails!init.jspa? pid=12330720&issuetype=3&components=12387093&priority=10200&summary=Doc&description 775&assignee=rh-ee-pmohta
- 3. 在 Summary 字段中输入描述性标题。
- 4. 在 Description 字段中输入您对改进的建议。包括文档相关部分的链接。
- 5. 如果要通知将来的更新, 请确保已分配为 Reporter。
- 6. 点对话框底部的 Create。

# 第1章 支持的升级路径

<span id="page-8-0"></span>目前, 可以执行从 RHEL 8 原位升级到以下目标 RHEL 9 次版本:

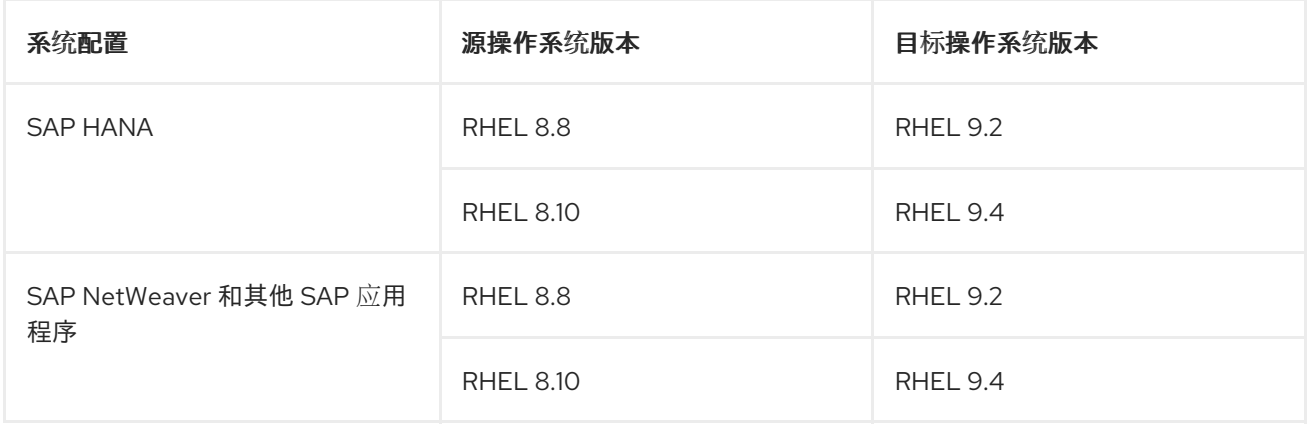

SAP HANA 由 SAP for RHFL 次版本验证, 后者在超过 6 个月的时间内收到软件包更新。目前, SAP HANA 系统支持的原位升级路径是从 RHEL 8.8 升级到 RHEL 9.2,并从 RHEL 8.10 到 RHEL 9.4。本文档 的其余部分描述了升级 SAP HANA 系统的限制和详细步骤。

SAP NetWeaver 由 SAP 针对每个主要 [RHEL](https://access.redhat.com/documentation/zh-cn/red_hat_enterprise_linux/9/html/upgrading_from_rhel_8_to_rhel_9) 版本验证。根据 从 RHEL 8 升级到 RHEL 9 文档中的, 支 持的原位升级路径是两个最新的 EUS/E4S 版本,由非 HANA 系统支持。Section 4 中描述了从默认升级 过程中进[行某些偏差。升](#page-18-3)级 SAP NetWeaver 系统。对于同时安装 SAP HANA 和 SAP NetWeaver 的系 统,SAP HANA 的限制适用。

有关限制的详情,请参阅 规划升级到 [RHEL](https://access.redhat.com/documentation/zh-cn/red_hat_enterprise_linux/9/html/upgrading_from_rhel_8_to_rhel_9/planning-an-upgrade-to-rhel-9_upgrading-from-rhel-8-to-rhel-9) 9 的主题。

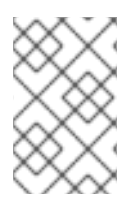

#### 注意

对于云供应商(AWS、Azure 和 GCP), PAYG VM on RHUI, 对于 SAP HA 和 US 和 RHEL for SAP Applications 的选项,与之前的版本相比,从 8.10 升级到 9.4 存在一个已知问题。 目前无法进行升级,且没有临时解决方案。从 8.8 升级到 9.2 不会受到影响。

# 第 2 章 计划升级

<span id="page-9-0"></span>原位升级(in-place upgrade)是把 SAP HANA 系统升级到下一个主要 RHEL 版本的推荐并支持的方法。 您应该在升级到 RHEL 9 前考虑以下问题:

- 操作系统 :
	- SAP HANA 安装了一个版本,其在源和目标 RHEL 次版本上均受支持。
	- SAP HANA 使用 /hana/shared 的默认安装路径安装。
- 公有云:
	- 对带有 Red Hat Update [Infrastructure](https://access.redhat.com/documentation/zh-cn/red_hat_update_infrastructure/3.1/html/system_administrators_guide/about_red_hat_update_infrastructure) (RHUI) 的 Amazon Web Services (AWS)、Microsoft Azure 和 Google Cloud Platform 上的 Pay-As-You-Go (PAYG)实例支持原位升级。原位升 级还支持在所有使用 Red Hat Subscription Manager (RHSM)进行 RHEL 订阅的公有云上的 Bring Your Own Subscription 实例。
- 额外信息:
	- SAP HANA 主机必须满足以下所有标准:
		- 在启用了 e4s repos的情况下运行
		- 在 x86 64 或 ppc64le 架构上运行,这些架构由硬件合作伙伴认证,或在源和目标操作 系统版本中为 SAP HANA 认证
		- 在物理基础架构或虚拟环境中运行
		- 不使用 Red Hat HA Solutions for SAP HANA
		- 使用 Red Hat Enterprise Linux for SAP Solutions 订阅
	- SAP NetWeaver 主机必须满足以下条件:
		- 使用 Red Hat Enterprise Linux for SAP Solutions 或 Red Hat Enterprise Linux for SAP Applications 订阅

# 第 3 章 升级 SAP HANA 系统

<span id="page-10-0"></span>通过 *原位升级*,您可以将 RHEL 系统升级到后续的 RHEL 主版本。这可以通过在不删除应用程序的情况 下替换现有操作系统来完成。

目前,可以使用 SAP HANA 的 RHEL 8 原位升级从 RHEL 8.8 升级到 RHEL 9.2, 并从 RHEL 8.10 升级到 RHEL 9.4,在 x86\_64 和 ppc64le 上考虑所有其他限制,如本文档顶部的 Environment 部分所述。在早 期操作系统版本上运行的 SAP HANA 系统必须首先更新至源操作系统版本,例如 RHEL 8.2 到 RHEL 8.8 或 RHEL 8.10, 如主题 3.1 所述。第 1 步: 准备升级。

如果安装的 SAP HANA 版本不是在源和目标 RHEL 次版本上支持的最低修订, 您的 SAP HANA 软件必须 首先升级到此级别。SAP HANA 必须使用 /hana/shared 作为安装路径来安装。

您不能执行多个更新或升级 (例如, HANA 到 2.0 SPS05 rev 59.06 和 RHEL 从 8.8 到 9.2), 而无需在 每次步骤后测试和验证。在出现任何错误时,这将简化故障排除。

准备验证 SAP HANA 系统,以便您可以在升级到 RHEL 9 后快速检查并确认 SAP HANA 系统是否完全运 行。这包括您最重要的业务交易的功能和性能测试。

在生产系统上,运行以下所有步骤(包括准备和预升级步骤),首先在测试系统上验证升级是否可以在您 的环境中成功执行。

## <span id="page-10-1"></span>3.1. 第 1 步:准备升级

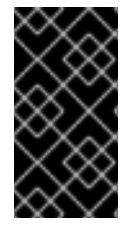

#### 重要

在执行实际原位升级前,随时创建完整的系统备份或虚拟机快照,并执行恢复测试,以确 保您可以快速返回到正常工作的系统。

本章中的说明与 [准](https://access.redhat.com/documentation/zh-cn/red_hat_enterprise_linux/9/html/upgrading_from_rhel_8_to_rhel_9/assembly_preparing-for-the-upgrade_upgrading-from-rhel-8-to-rhel-9#preparing-a-rhel-8-system-for-the-upgrade_upgrading-from-rhel-8-to-rhel-9)备升级 的主题对应(从 RHEL 8 升级到 RHEL 9 指南)。

要准备系统,请完成以下步骤。

#### 先决条件

● 确定您的系统可以访问所需的软件仓库并完成特定于系统的设置。

#### 流程

- 1. 完整的系统特定设置.
	- a. 通过执行以下步骤准备非云或 BYOS 云系统:
		- i. 如果您之前从 RHEL 7 升级到 RHEL 8,请在您的系统中存在 /**root/tmp\_leapp\_py3** 目录 时删除它:

# rm -rf /root/tmp\_leapp\_py3

ii. 将系统注册到红帽存储库源。如果您使用 Red Hat Satellite,请确保 RHEL 8 和 RHEL 9 e4s 软件仓库都可用,并与最新的更新同步。为激活码启用以下仓库:

rhel-8-for-x86\_64-baseos-e4s-rpms rhel-8-for-x86\_64-appstream-e4s-rpms rhel-8-for-x86\_64-sap-netweaver-e4s-rpms

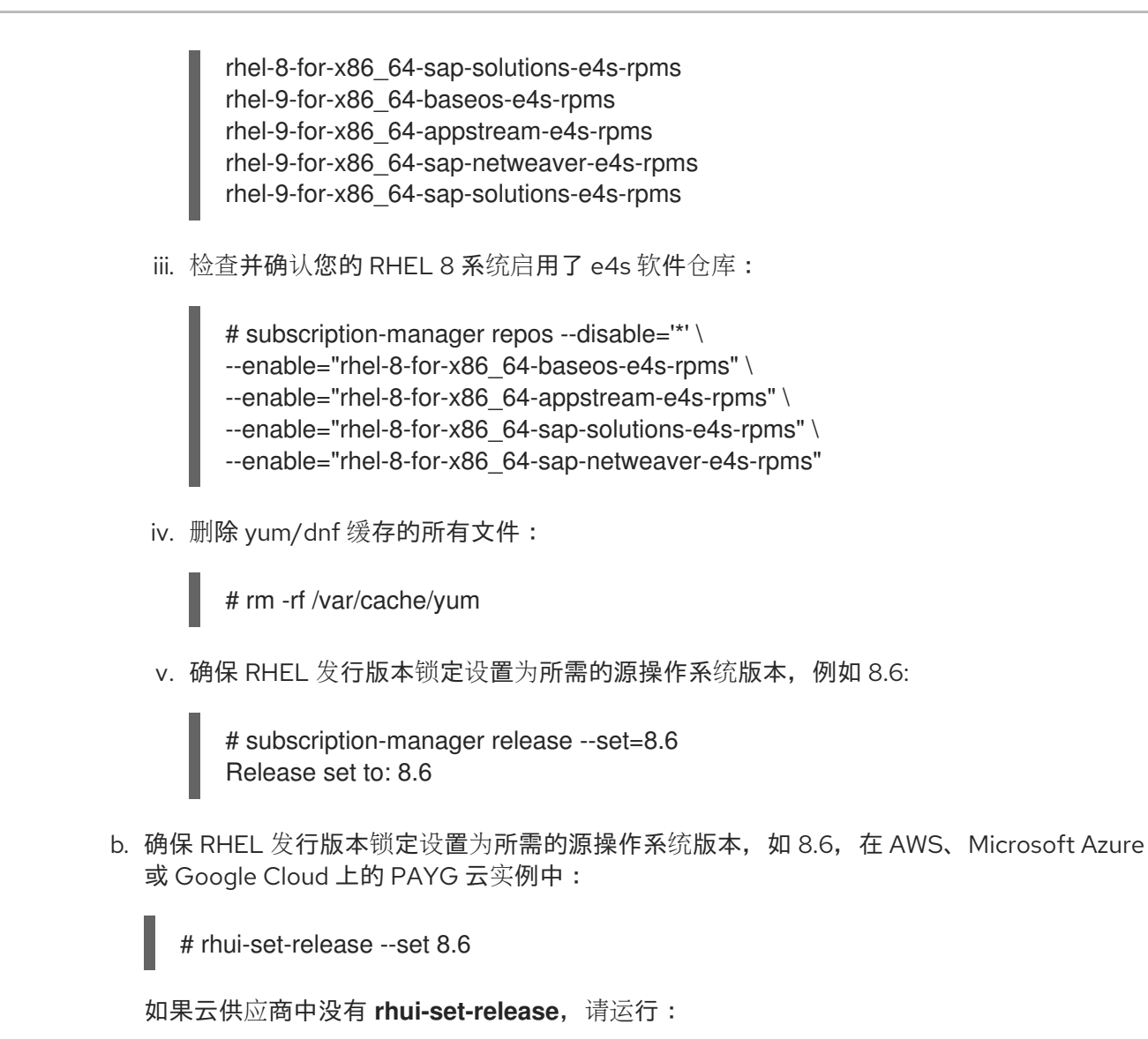

- # echo 8.6 > /etc/yum/vars/releasever
- c. 通过安装 leapp-rhui-aws-sap-e4s 软件包, 在 AWS 上准备 PAYG 云实例, 该软件包为您的 AWS 云实例提供 RHEL 9 e4s 存储库:

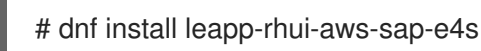

- d. 在 Google Cloud 上准备 PAYG 云实例,方法是下载并安装 **leapp-rhui-google-v1-rhel8** sap 软件包,该软件包将 RHEL 9 e4s 存储库提供给 Google 云实例,如 Google Cloud Platform (GCP)的 Leapp RHUI 软[件包中所述。](https://access.redhat.com/articles/6981918)
- e. 通过安装 leapp-rhui-azure-sap 软件包, 在 Microsoft Azure 上准备 PAYG 云实例, 该软件 包为 Microsoft Azure 云实例提供 RHEL 8 e4s 软件仓库:

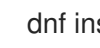

dnf install leapp-rhui-azure-sap

- 2. 完成上述步骤后,在所有系统中执行剩余的步骤,无论您的系统是非云、BYOS 云或 PAYG 云系 统(在 AWS、Google Cloud 或 Microsoft Azure 上)。
	- a. 停止 SAP HANA 系统,并停止所有 SAP 进程。

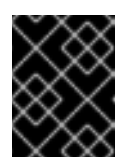

不要 卸载 SAP HANA 文件系统, 因为需要它们来检测是否安装了 SAP HANA 以及已安装系统的版本。

- b. 如果您的系统被配置为在引导时自动启动 SAP 进程,请禁用 SAP 进程的自动启动。
- c. 检查以下内容来验证 SAP HANA 的 RHEL 设置是否已就位:
	- i. 根据 SAP 备注 2772999, SAP 应用程序 (包括 SAP HANA) 需要以下参数, 通常在文 件 **/etc/sysctl.d/sap.conf** 中设置:

vm.max\_map\_count = 2147483647

SAP 应用程序(包括 RHEL 9 上的 SAP HANA)需要相同的设置。 文件 **/etc/sysctl.d/sap.conf** 可能还包括:

kernel.pid  $max = 4194304$ 

重要

- ii. SAP HANA 的所有其他设置(在文件 **/etc/sysctl.conf** 和 **/etc/sysctl.d/sap\_hana.conf**中)与 RHEL 8 和 RHEL 9 相同。如需更多详细信息,请参 阅 SAP 备注 [2382421](https://launchpad.support.sap.com/#/notes/2382421)。
- d. 将 RHEL 8 prerequisites 系统更新至所需的源操作系统版本软件包级别:

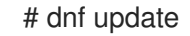

e. 重启系统:

# reboot

- f. 系统启动并运行后,检查并确认没有 SAP HANA 系统,并且没有 SAP 进程在系统中运行。
- g. 确保 SAP HANA 文件系统可用。
- h. 安装 leapp 工具:

# dnf install leapp-upgrade

- i. 临时禁用任何防病毒软件。
- j. 确保没有启用或配置为尝试恢复原始 RHEL 8 系统的配置管理系统(如 Salt、Chef、 Puppet、Ansible)。
- k. 确定您的系统不会使用基于前缀 'eth' 的任何网络接口卡(NIC)。如需更多信息,请参阅这个 KB [文章](https://access.redhat.com/solutions/4067471)。
- l. 如果在 RHEL 7 或更早版本中创建您的 NSS (网络安全服务)数据库,请验证数据库已从 DBM 数据库格式转换为 SQLite[。如需更多信息,](https://access.redhat.com/documentation/zh-cn/red_hat_enterprise_linux/9/html/upgrading_from_rhel_8_to_rhel_9/applying-security-policies_upgrading-from-rhel-8-to-rhel-9#proc_updating-nss-databases-from-dbm-to-sqlite_applying-security-policies)请参阅将 NSS 数据库从 DBM 更新到 SQLite。
- m. RHEL 9 不支持在 RHEL 8 中弃用的传统 network-scripts 软件包。在升级前,移动自定义网 络脚本并编写执行现有自定义脚本的 NetworkManager 分配程序脚本。如需更多信息,请参 阅 将自定义网络脚本迁移到 [NetworkManager](https://access.redhat.com/solutions/6900331) 分配程序脚本。
- n. 请确定您有系统的完整备份或虚拟机快照。
- o. 如果还没有完成,对另一个系统执行备份的恢复测试,以确保备份可用于成功恢复。恢复测 试还可用于获取所需的恢复活动,以便在需要时尽快恢复工作系统。

## <span id="page-13-0"></span>3.2. 第 2 步:检查预升级报告

通过运行 **leapp preupgrade** 来收集数据,评估系统可升级性,并生成预升级报告来确定系统是否可以升 级。不会对系统进行任何更改,您可以根据需要重复这一步,直到未报告更多禁止器。

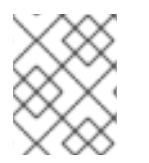

## 注意

本章中的说明与 章节 4 [中的内容](https://access.redhat.com/documentation/zh-cn/red_hat_enterprise_linux/9/html-single/upgrading_from_rhel_8_to_rhel_9/index#reviewing-the-pre-upgrade-report_upgrading-from-rhel-8-to-rhel-9)对应 - 检查预升级报告 (从 RHEL 8 升级到 RHEL 9 指 南)。

预升级过程( **leapp preupgrade** 命令)会在系统进行任何更改前评估您的系统以了解在 RHEL 8 升级到 RHEL 9 时可能会遇到的任何潜在问题。这有助于您在实际升级过程开始前确定成功升级到 RHEL 9 的几 率。

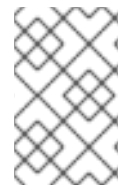

### 注意

如果需要解决在运行实际升级前的问题,您可以多次运行 **leapp preupgrade** 命令。**leapp preupgrade** 命令不会对安装的系统进行任何更改。但是,在系统上执行原位升级后,可以 重新获得之前系统的唯一方法是来自升级前执行的备份或快照。

### 流程

- 1. 执行预升级评估:
	- 在非云或 BYOS 云系统上,运行:

# leapp preupgrade --channel e4s

● 在 AWS、Google Cloud 或 Microsoft Azure 上的 PAYG 云实例上运行:

# leapp preupgrade --no-rhsm --channel e4s

- 2. 如果报告了任何禁止器,输出文件 **/var/log/leapp/leapp-report.txt** 包含了所有必要的信息(包括 补救步骤),以避免这些禁止器。
- 3. 在进行原位升级前,手动解决所有报告的问题。如前文所述,您可以根据需要重复这一步,直到 没有报告更多禁止器。

## <span id="page-13-1"></span>3.3. 第 3 步:执行升级

通过运行 **leapp upgrade** 启动升级过程。

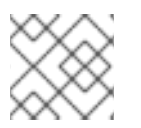

## 注意

本章中的说明对应于第 5 章 - 执[行升](https://access.redhat.com/documentation/zh-cn/red_hat_enterprise_linux/9/html/upgrading_from_rhel_8_to_rhel_9/performing-the-upgrade_upgrading-from-rhel-8-to-rhel-9)级。

完成 Preupgrade Assistant 评估并解决所有问题后,下一步是执行实际系统升级。 执行以下步骤:

#### 流程

- 1. 在执行升级前,备份所有数据以避免在还没有这样做时造成数据丢失。
- 2. 执行恢复测试,以验证最后一次备份是否成功。
- 3. 检查并确认没有 SAP HANA 系统, 且系统上没有运行 SAP 进程。
- 4. 检查并确认 SAP HANA 文件系统已挂载,因为 Leapp 在升级到 RHEL 9 时使用此路径的某些文 件来检测 SAP HANA 版本。
- 5. 检查并确认您的 SAP HANA 系统在引导时不会自动启动。如需更多信息,请参阅 SAP 备注 [2315907](https://launchpad.support.sap.com/#/notes/2315907) - 主机启动后自动启动 HANA。
- 6. 运行升级过程:
	- 在非云或 BYOS 云系统上,运行:

# leapp upgrade --channel e4s

● 在 AWS、Google Cloud 或 Microsoft Azure 上的 PAYG 云实例上运行

# leapp upgrade --no-rhsm --channel e4s

7. 完成此命令后, 会出现一条消息, 要求您重启系统。现在重启系统以便可以完成升级:

# reboot

8. 系统引导进入基于 RHEL 9 的初始 RAM 磁盘镜像(initramfs),升级所有软件包,然后再次重启。 这可能需要一些时间。升级所有软件包后,系统会自动重启到 RHEL 9 系统。

## <span id="page-14-0"></span>3.4. 第 4 步:验证升级后的状态

验证升级是否成功。

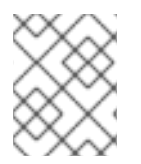

#### 注意

本章中的说明与 [Chapter](https://access.redhat.com/documentation/zh-cn/red_hat_enterprise_linux/9/html/upgrading_from_rhel_8_to_rhel_9/verifying-the-post-upgrade-state_upgrading-from-rhel-8-to-rhel-9) 6 主题对应。验证升级后的状态 (从 RHEL 8 升级到 RHEL 9 指 南)。

执行以下步骤:

#### 流程

1. 验证当前操作系统版本是否为 Red Hat Enterprise Linux 9。例如,对于从 RHEL 8.8 升级到 RHEL 9.2:

# cat /etc/redhat-release Red Hat Enterprise Linux release 9.2 (Plow)

- 2. 验证 RHEL 发行版本锁定是否已设置为所需的目标操作系统版本。例如,对于从 RHEL 8.8 升级 到 RHEL 9.2:
	- 在非云或 BYOS 云系统上: 确保 RHEL 版本锁定设置为 9.2,URL 字段中以 **baseurl** 开头的 **/etc/yum.repos.d/redhat.repo** 中的所有行都包含字符串 **rhel9/9.2**(而不是如 **rhel9/8.8**)。 运行:

# subscription-manager release --set=9.2 Release set to: 9.2

在 AWS、Google Cloud 或 Azure 上的 PAYG 云实例上运行:

```
# cat /etc/dnf/vars/releasever
9.2
```
3. 验证系统是否启用了所有必要的存储库:

# dnf repolist

在非云或 BYOS 云系统上,输出应包含:

rhel-9-for-x86\_64-appstream-e4s-rpms rhel-9-for-x86\_64-baseos-e4s-rpms rhel-9-for-x86\_64-sap-netweaver-e4s-rpms rhel-9-for-x86\_64-sap-solutions-e4s-rpms

禁用所有正常(=non-e4s)仓库。运行以下命令:

# subscription-manager repos \ --disable="\*" \ --enable="rhel-9-for-x86\_64-baseos-e4s-rpms" \ --enable="rhel-9-for-x86\_64-appstream-e4s-rpms" \ --enable="rhel-9-for-x86\_64-sap-solutions-e4s-rpms" \ --enable="rhel-9-for-x86\_64-sap-netweaver-e4s-rpms"+\*

在 AWS 上的 PAYG 云实例中, 输出应包含:

rhel-9-for-x86\_64-appstream-e4s-rhui-rpms rhel-9-for-x86\_64-baseos-e4s-rhui-rpms rhel-9-for-x86\_64-highavailability-e4s-rhui-rpms rhel-9-for-x86\_64-sap-netweaver-e4s-rhui-rpms rhel-9-for-x86\_64-sap-solutions-e4s-rhui-rpms rhui-client-config-server-9-sap-bundle

● 在 Google Cloud 上的 PAYG 云实例上, 输出应包含:

#### google-cloud-sdk

google-compute-engine rhui-rhel-9-for-x86\_64-appstream-e4s-rhui-rpms rhui-rhel-9-for-x86\_64-baseos-e4s-rhui-rpms rhui-rhel-9-for-x86\_64-highavailability-e4s-rhui-rpms rhui-rhel-9-for-x86\_64-sap-netweaver-e4s-rhui-rpms rhui-rhel-9-for-x86\_64-sap-solutions-e4s-rhui-rpms

在 Microsoft Azure 上的 PAYG 云实例中, 输出应包含:

rhel-9-for-x86\_64-appstream-e4s-rhui-rpms rhel-9-for-x86\_64-baseos-e4s-rhui-rpms rhel-9-for-x86\_64-highavailability-e4s-rhui-rpms rhel-9-for-x86\_64-sap-netweaver-e4s-rhui-rpms rhel-9-for-x86\_64-sap-solutions-e4s-rhui-rpms rhui-microsoft-azure-rhel9-sap-ha

4. 验证网络服务是否正常运行。例如,尝试使用 ssh 连接到系统。

## <span id="page-16-0"></span>3.5. 第 5 步: 执行升级后的任务

验证升级后执行额外的步骤。按照 第 7 章中的说明进[行操作。在](https://access.redhat.com/documentation/zh-cn/red_hat_enterprise_linux/9/html/upgrading_from_rhel_8_to_rhel_9/performing-post-upgrade-tasks-on-the-rhel-9-system_upgrading-from-rhel-8-to-rhel-9) RHEL 9 系统上执行升级后的任务 (从 RHEL 8 升级到 RHEL 9 指南)。

## <span id="page-16-1"></span>3.6. 第 6 步: 为 SAP HANA 配置系统

根据 RHEL 9 上 SAP HANA 适用的 SAP 备注, 配置升级的系统。

在确认升级成功后,您必须根据 RHEL 9 适用的 SAP 备注为 SAP HANA 配置系统。

#### 流程

- 1. 如果您使用 SAP 的 RHEL 系统角色为 SAP 配置了 RHEL 8.6 系统(软件包 **rhel-system-rolessap**,则角色 **sap\_general\_preconfigure** 和 **sap\_hana\_preconfigure**)并在之后还没有对系统 配置进行任何额外的修改,您可以使用 SAP 的 RHEL 系统角色再次配置您的系统。
- 2. 如果您需要手动配置系统,则需要执行以下步骤:

a. 确认安装了 **Server** 环境组:

# dnf group list installed server+\*+ [...] Installed Environment Groups: Server

b. 验证软件包 **chkconfig** 和 **compat-openssl11** 是否已安装:

# dnf list installed chkconfig compat-openssl11 [...] Installed Packages chkconfig.x86\_64 1.20-2.el9 @System compat-openssl11.x86\_64 1:1.1.1k-4.el9\_0 @rhel-9-for-x86\_64-appstream-e4s-rpms

如有必要,安装上述任何软件包。

#### 注意

仅 SAP HANA 横向扩展安装需要软件包 **compat-openssl11**。

c. 验证服务 abrt-ccpp 是否不存在或禁用:

# systemctl status abrt-ccpp Unit abrt-ccpp.service could not be found.

如果存在且没有禁用,请禁用它:

# systemctl disable abrt-ccpp --now

注意

按照描述修改您的系统配置后,重启您的系统。

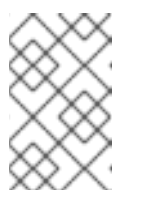

要验证您的系统是否已根据适用的 SAP 备注进行了配置,您可以在 assert 模 式下运行 RHEL 系统角色 **sap\_general\_preconfigure** 和 **sap\_hana\_preconfigure**。

3. 验证您的系统是否使用为所需操作系统目标版本认证的 RHEL 内核版本运行, 如 SAP 备注 [3108302](https://launchpad.support.sap.com/#/notes/3108302) 的要求。

# uname -r 5.14.0-70.36.1.el9\_0.x86\_64

## <span id="page-17-0"></span>3.7. 第 7 步: 应用安全策略

应用任何必要的安全策略。

如果您的 RHEL 8 系统配置了某些安全策略,则升级后您应该再次应用这些或类似的安全策略。升级到 RHEL 9 后,将 SELinux 设置为 disabled 的 RHEL 8 系统将保留在这个状态。在升级过程中,将 SELinux 设置为 enforcing 的 RHEL 8 系统被设置为 permissive, 您必须在升级后手动将其改为 enforcing。

对于这些主题,请参阅第 8 章 - 应[用安全策略](https://access.redhat.com/documentation/zh-cn/red_hat_enterprise_linux/9/html/upgrading_from_rhel_8_to_rhel_9/applying-security-policies_upgrading-from-rhel-8-to-rhel-9) (从 RHEL 8 升级到 RHEL 9 指南)。

# <span id="page-17-1"></span>3.8. 第 8 步: 验证您的 SAP HANA 系统

验证您的 SAP HANA 系统是否再次正常运行。

为 SAP HANA 配置 RHEL 9.2 系统后,您可以启动 SAP HANA 软件并运行任何必要的验证步骤,以确保 SAP HANA 系统完全正常运行。如前文所述,这应包含功能以及对您最重要的业务交易的性能测试。

# 第 4 章 升级 SAP NETWEAVER 系统

# <span id="page-18-3"></span><span id="page-18-1"></span><span id="page-18-0"></span>4.1. 升级 SAP NETWEAVER NON-CLOUD 或 BYOS CLOUD RHEL 系统

按照 从 [RHEL](https://access.redhat.com/documentation/zh-cn/red_hat_enterprise_linux/9/html/upgrading_from_rhel_8_to_rhel_9/index) 8 升级到 RHEL 9 指南,将 SAP NetWeaver 非云或 BYOS 云 RHEL 8 prerequisites 系统升 级到 RHEL 9 prerequisites。

第 第 6 章:验证升级[后的状](https://access.redhat.com/documentation/zh-cn/red_hat_enterprise_linux/9/html/upgrading_from_rhel_8_to_rhel_9/verifying-the-post-upgrade-state_upgrading-from-rhel-8-to-rhel-9)态,验证是否只启用 **正常的、eus** 或 **e4s** 软件仓库,RHEL 版本锁定被设置 为 **9.X**,其中 X 是所需的次版本。

# <span id="page-18-2"></span>4.2. 升级 SAP NETWEAVER CLOUD PAYG RHEL 系统

托管在云供应商 PAYG 实例上的 SAP NetWeaver 或其他 SAP 应用程序系统的升级与在云供应商 PAYG 实例上托管的 SAP HANA 系统的升级非常相似。在云供应商 PAYG 实例流程的 SAP HANA 系统升级中列 出的所有非 HANA 步骤都应该被应用以完成托管在云供应商 PAYG 实例上的 SAP NetWeaver 或其他 SAP 应用程序系统的升级。

唯一的区别是 Microsoft Azure PAYG 实例上独立 SAP NetWeaver 主机的 repo 频道。

当升级与 SAP Applications SKU 对应的 Microsoft Azure PAYG 实例上的 *独立* NetWeaver 或其他 SAP 应 用程序主机时,请使用 **--channel eus** 而不是 **--channel e4s**。在其他情况下,始终使用 **--channel e4s**。使用 **--channel eus** 升级后,系统将有以下红帽软件仓库:

# yum repolist rhel-9-for-x86\_64-appstream-eus-rhui-rpms rhel-9-for-x86\_64-baseos-eus-rhui-rpms rhel-9-for-x86\_64-sap-netweaver-eus-rhui-rpms

repolist 可以包含其他非红帽软件仓库,即 RHUI 配置的云供应商的自定义软件仓库。

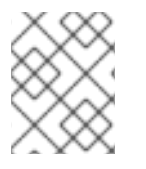

## 注意

根据 从 RHEL 8 升级到 [RHEL](https://access.redhat.com/documentation/zh-cn/red_hat_enterprise_linux/9/html/upgrading_from_rhel_8_to_rhel_9) 9 文档,当前支持的 SAP NetWeaver 和其他 SAP 应用程序 系统都是两个最新的 EUS/E4S 版本。

和始终一样,在测试系统上首先运行所有升级步骤,包括准备和预升级步骤,直到您确认可以在生产环境 中成功执行升级。